## City Data Services (CDS) Application Instructions How to access CDS set up account and start application

1. For new users use the following login to sign on to the system for the first time:

CCC2020 Password: **HSG Login:** CCC2020

For returning users login to sign on with your user ID and password (and skip to #4).

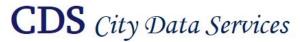

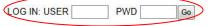

## www.citydataservices.net

HOME PRODUCTS SERVICES CUSTOMERS INDUSTRIES COMMUNITY ABOUT US CONTACT

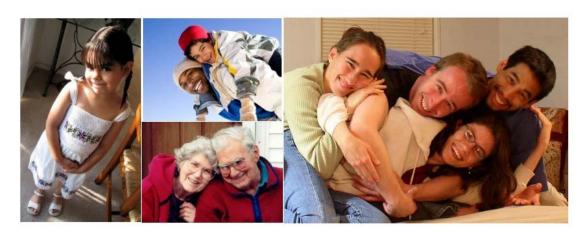

## **New Users:**

2. Fill in all applicable information on this page, choose which application you want to apply for, and click on "Request an Account".

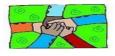

Contra Costa Gabriel Lemus Email: Gabriel Lemus@dcd.cccounty.us (925) 674-7882

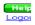

If you want to apply for
Funding for Public Service, Economic Development. Infrastructure/Public Facilities Projects, or ESG Funding in Antioch, Concord, Pittsburg, Walnut Creek, or Contra Costa County or Funding for Affordable Housing Projects from Contra Costa County, use the form below to create an account.

DO NOT use this form if you are currently funded by a Contra Costa County jurisdiction, and have a City Data Services account with a jurisdiction in Contra Costa County, log in under that account, and either re-apply for your existing program, or choose a button in the upper right corner to apply for a new program.

| Complete this form to request an acc                                                                                                    | ount:                                                             |                                    |                             |                    |
|----------------------------------------------------------------------------------------------------|-------------------------------------------------------------------|------------------------------------|-----------------------------|--------------------|
| AGENCY NAME:                                                                                                    |                                                                   |                                    |                             |                    |
| AGENCY ADDRESS:                                                                                                    |                                                                   |                                    |                             |                    |
| AGENCY CITY:                                                                                                    |                                                                   | AGENCY ZIP:                        |                             |                    |
| AGENCY TELEPHONE NUMBER:                                                                                                    |                                                                   | •                                  |                             |                    |
| PROJECT NAME:                                                                                                    | -                                                                 |                                    |                             |                    |
| CONTACT PERSON:                                                                                                    | CONTACT TELEPHONE:                                                |                                    |                             |                    |
| EMAIL ADDRESS:                                                                                                    |                                                                   |                                    |                             |                    |
| I want to apply for: Choose                                                                                                    |                                                                   | ▼                                  |                             |                    |
| Select one of the jurisdictions you will be a                                                                                              | applying to: Choose                                               | ▼                                  |                             |                    |
| After completing this form, click the submi<br>to log in and begin your application. Pleas<br>Login information will also be emailed to tl | e record your login inf <del>orm</del><br>he email address given. | equent screen will display nation. | your login information. Fol | low the link shown |

3. Click on "Click Here" to return main login screen and login using your new User ID and password.

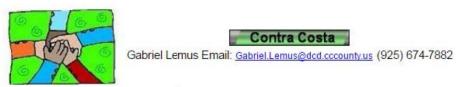

Logout

Thank you for your interest in applying for 2020 funding for Public Service/Social Service Programs. Here is your User ID and Password. Please note that only one user id is required for each agency. Please share this information with any other needed users in your agency.

Your User ID is: **T22696** Your Password is: **wWWUkj** 

Click here to return to the main login screen and apply for 2020 funding, at <a href="https://www.citydataservices.net">www.citydataservices.net</a>.

4. Once you have logged into the system with your new user ID and password, click on "Create a new FY 2017/18 Housing Project Application":

Contra Costa County Application(s)

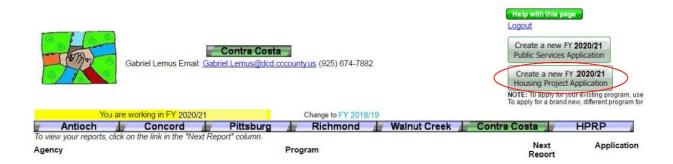

5. For Housing application questions, please contact Kristin Sherk at 925-674-7887 or Kristin.sherk@dcd.cccounty.us.